## راهنمای فرم ثبت نام الیمپ ترید )OlympTrade)

ثبت نام بروکر Trade [Olymp](https://copytrade.biz/bo-olymptrade/)

### جدول راهنمای فرم ثبت نام الیمپ ترید

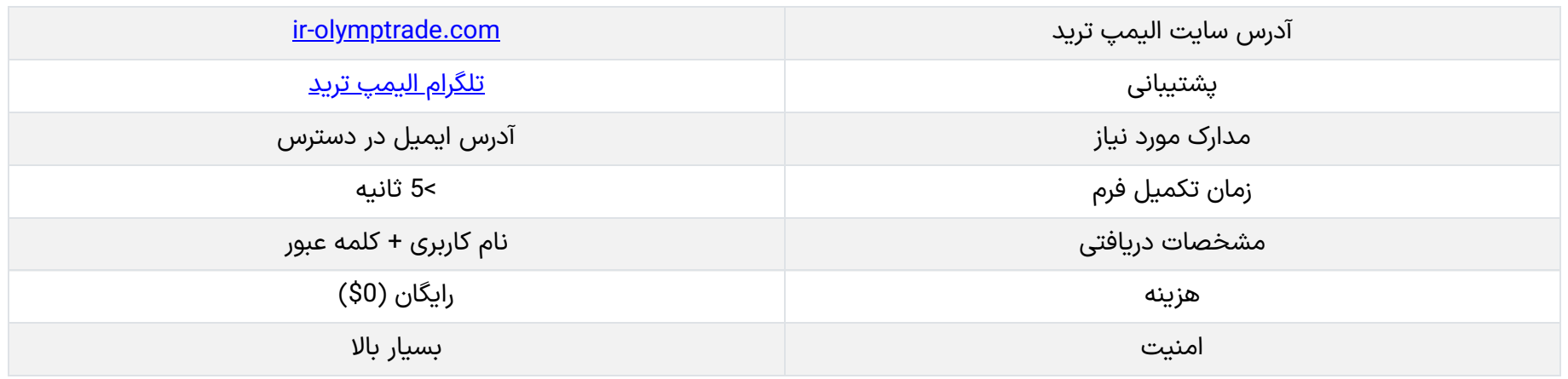

نحوه تکمیل فرم ثبت نام الیمپ ترید

**فرم ثبت نام الیمپ ترید** در واقع برای آسان تر شدن ثبت نام معامله گران می باشد و بدون دخالت نیروی انسانی انجام می شود، لذا از **امنیت** باالیی برخوردار است.

بروکر های [باینری](https://copytrade.biz/category/binary-option-brokers/) آپشن[Option](https://copytrade.biz/category/binary-option-brokers/) Binary **[Brokers](https://copytrade.biz/category/binary-option-brokers/)** 

**08**

دسامبر

یکی از روش های **سریع و مطمئن** برای ایجاد حساب کاربری در **بروکر [الیمپ](https://copytrade.biz/olymptrade-optbroker/) [ترید](https://copytrade.biz/olymptrade-optbroker/)**، استفاده از فرم ثبت نام در سایت الیمپ ترید می باشد که، تیم تخصصی **کپی ترید بیزنس** آن را برای شما معامله گران آماده کرده است. **آدرسایمیل** خود را وارد نمایید و روی "ثبت نام" بزنید. حسابتان افتتاح شد!

با استفاده از اطالعاتی که مشاهده می کنید می توانید وارد **حساب الیمپ ترید** خود شوید.

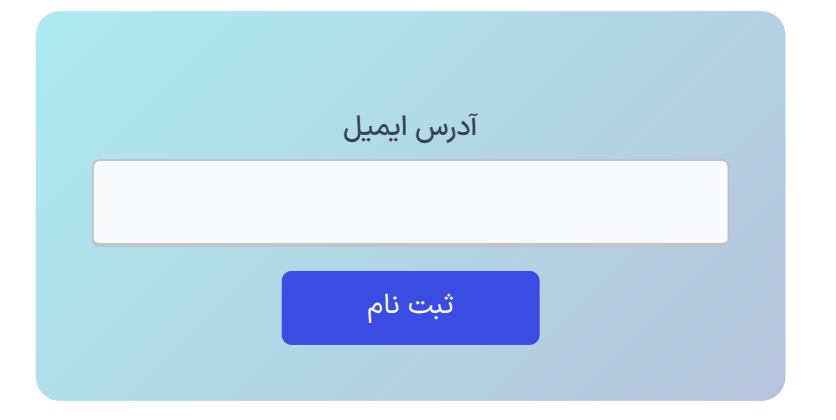

# **فرم ثبت نام الیمپ ترید**️☑**فرم افتتاح حساب ]OlympTrade ]با کپی ترید بیزنس**

فرم ثبت نام الیمپ ترید ️☑ فرم افتتاح حساب ]OlympTrade ]با کپی ترید بیزنس

َ<sup>ن</sup>َ ا<u>تابک [منفرد](https://copytrade.biz/author/atabak/)</u>

<u>مفحه</u> <u>[اصلی](https://copytrade.biz/)</u>

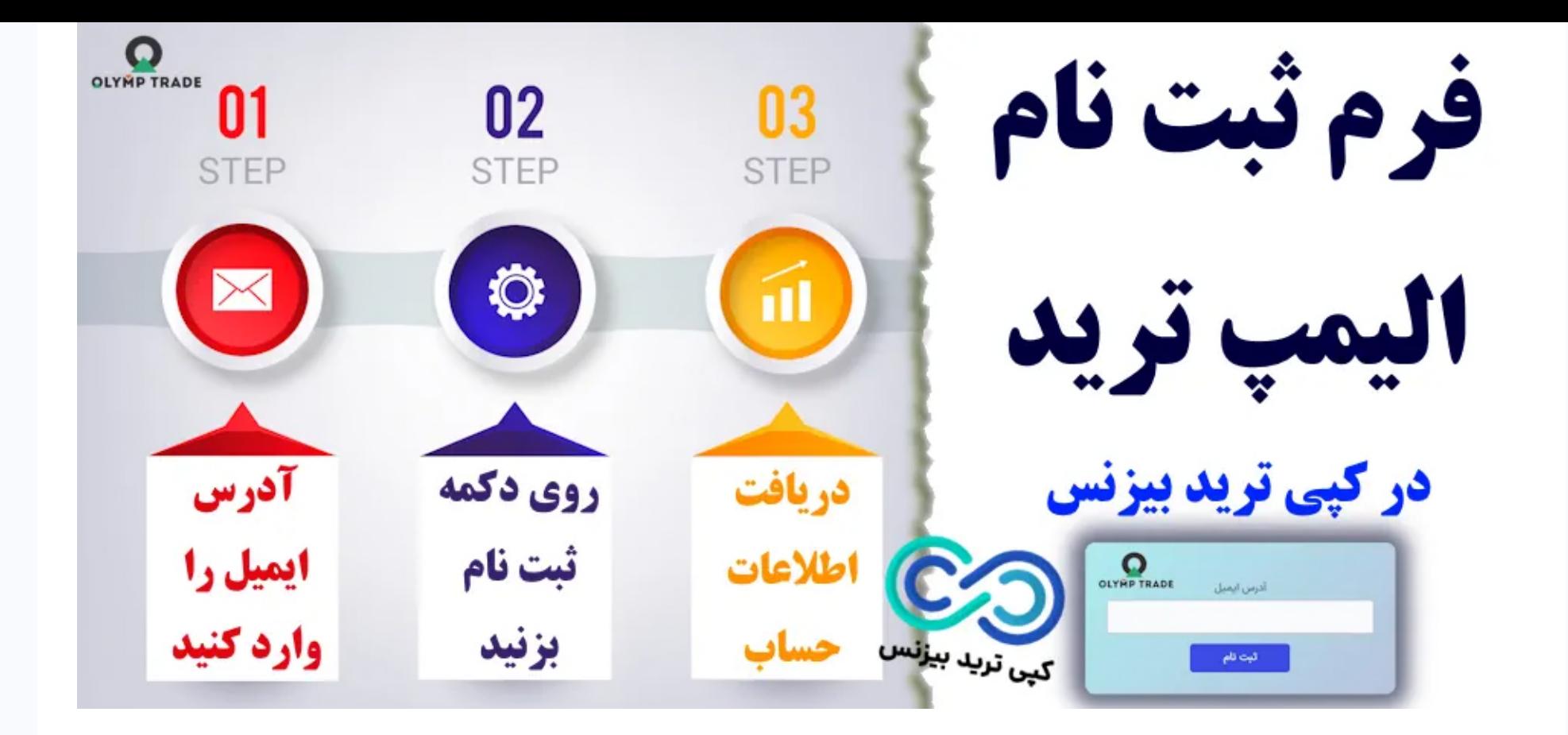

**مراحل استفاده از فرم ثبت نام الیمپ ترید:**

- ورود آدرس ایمیل؛
- زدن روی "ثبت نام"؛
- دریافت اطالعات ورود به حساب.

مرحله 1: آدرس ایمیل در دسترس خود را وارد کنید

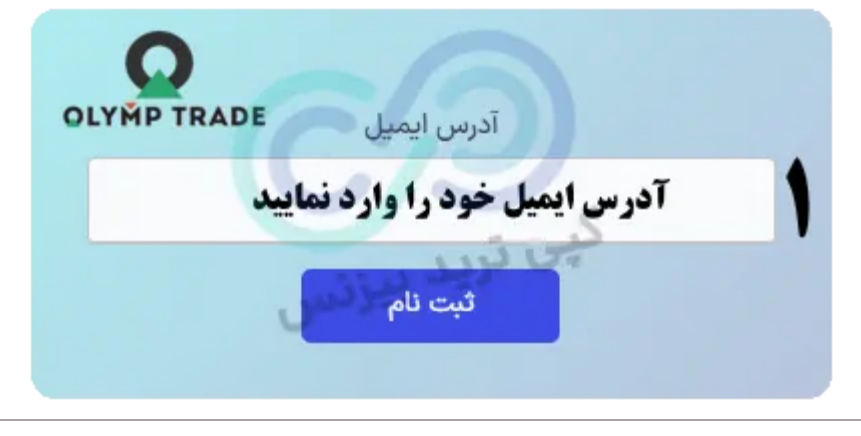

فرم ثبت نام الیمپ ترید – #1: آدرس ایمیل را وارد کنید

مرحله 2: دکمه "ثبت نام" را بزنید

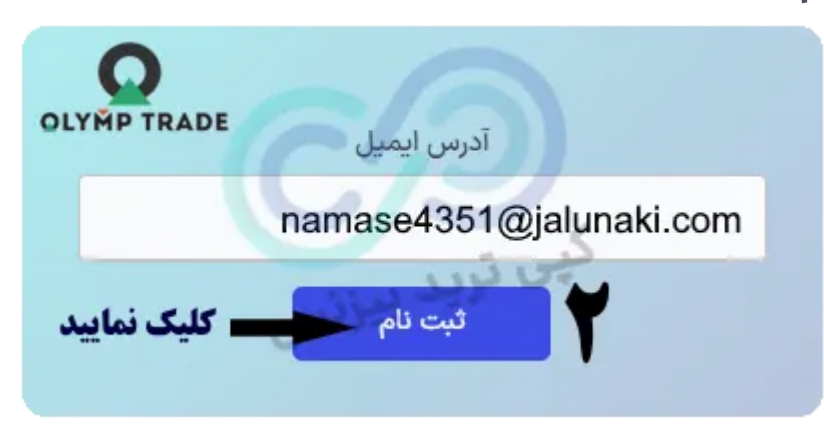

#### فرم ثبت نام الیمپ ترید – #2: روی ثبت نام کلیک کنید

درج نظر

مرحله 3: مشخصات حساب جدید خود را دریافت کنید

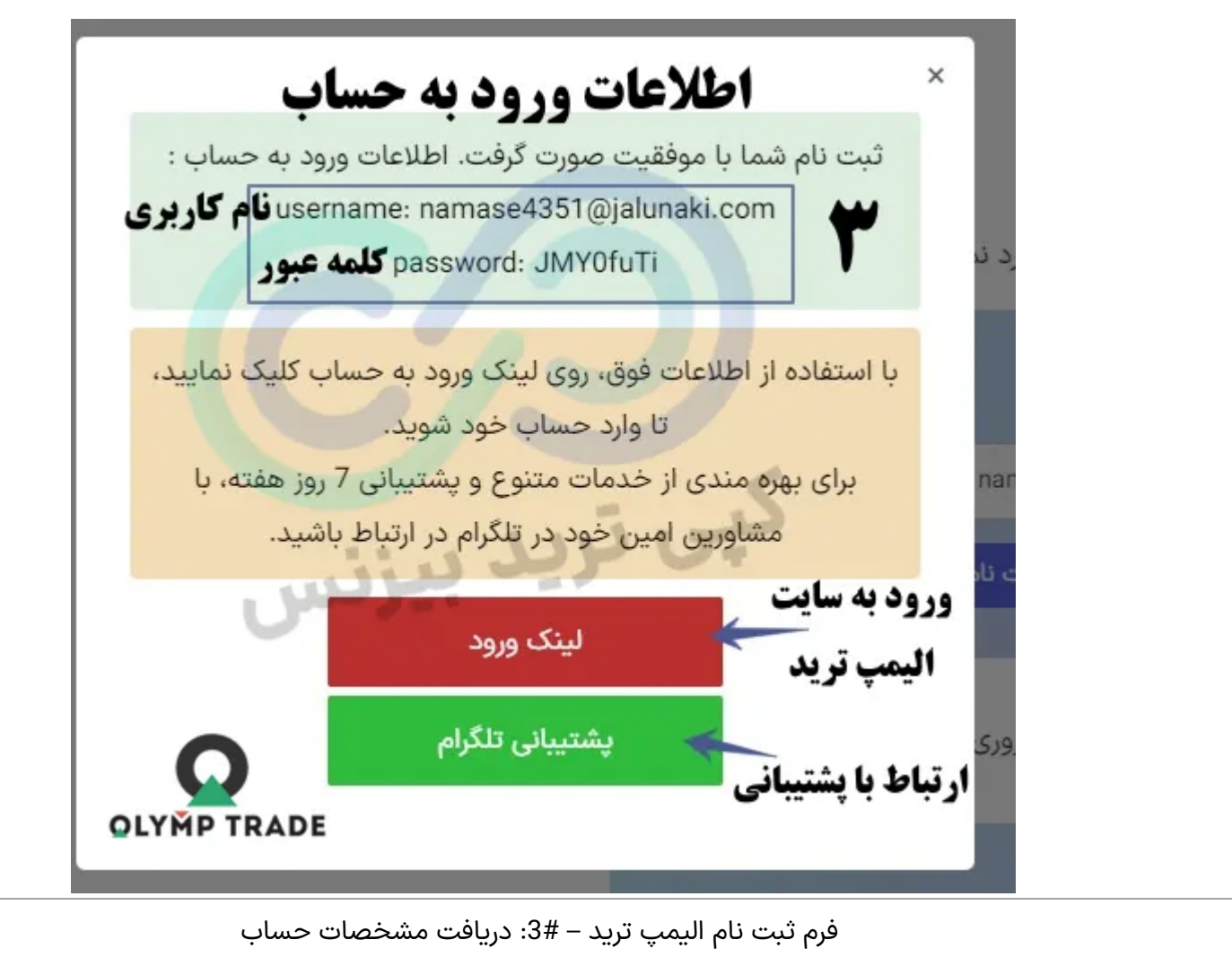

ثبت نام بروکر Trade [Olymp](https://copytrade.biz/bo-olymptrade/)

## جمع بندی درباره فرم ثبت نام الیمپ ترید

تریدرها در مدت چند ثانیه می توانند از طریق این فرم، ثبت نام خود را انجام داده و وارد **بروکر باینری الیمپ ترید** شوند. ثبت نام از طریق این فرم برای معامله گران مزایای استفاده از **امکانات کپی ترید بیزنس** را به همراه دارد؛ و می توانند از ریبیت و کش بک های فوق العاده، سیگنال های معامالتی، مطالب <mark>آموزشی، ربات ها و اکستنشن های گوگل</mark> برای معاملات استفاده نمایند.

**تیم فنی و تخصصی کپی ترید بیزنس** در تالش است تا راه های **ورود به بروکرهای باینری آپشن و فارکس** را برای معامله گران ایرانی هموار تر نماید. لذا در این راستا اقدام به ایجاد **فرم ثبت نام الیمپ ترید** نموده است تا، از طریق آن معامله گران فقط با داشتن یک آدرس ایمیل در دسترس بتوانند **وارد سایت الیمپ ترید** شوند.

### **سواالت متداول**

برای استفاده از فرم ثبت نام الیمپ ترید، چه مواردی نیاز می باشد؟

هزینه استفاده از فرم ثبت نام الیمپ ترید چقدر می باشد؟

نام

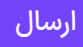

#### فهرست مطالب

#### مطالب مرتبط

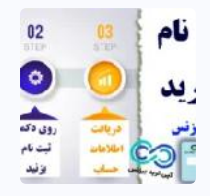

فرم ثبت نام الیمپ ترید ️☑ [فرم افتتاح حساب \]OlympTrade](https://copytrade.biz/olymptrade-registration-form/) ]با کپی ترید [بیزنس](https://copytrade.biz/olymptrade-registration-form/)

 $\mathbb{Z}$ 

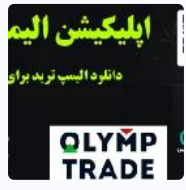

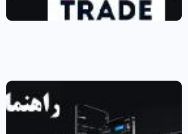

اپلیکیشن الیمپ ترید چیست؟ [حذف اپلیکیشن](https://copytrade.biz/olymptrade-application/) الیمپ ترید از آیفون

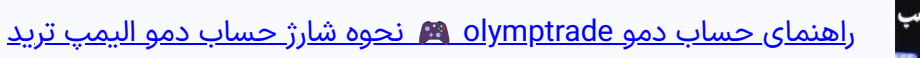

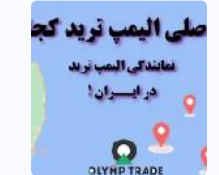

نمایندگی الیمپ ترید [در ایران وجود ندارد!](https://copytrade.biz/olymptrade-agency-location/)  دفتر الیمپ ترید در ایران بسته شد؟!

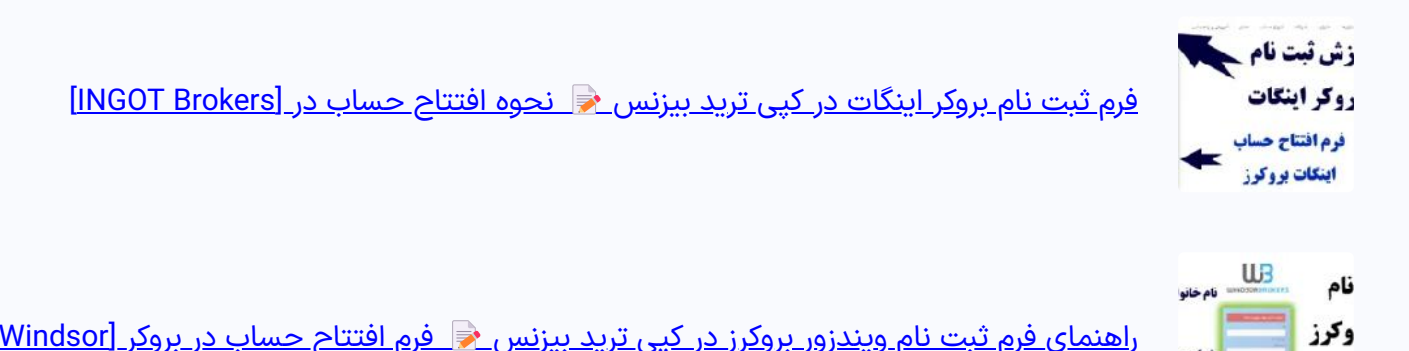

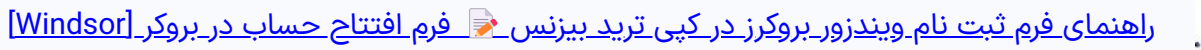

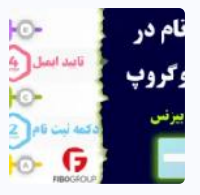

زفس

فرم ثبت نام در بروکر فیبوگروپ ️⭐ تکمیل [فرم افتتاح حساب \]FiboGroup\]](https://copytrade.biz/fibogroup-registration-form/)

- **- .1 راهنمای فرم ثبت نام الیمپ ترید )OlympTrade)**
	- **.1.1 جدول راهنمای فرم ثبت نام الیمپ ترید**
		- **+ .2 نحوه تکمیل فرم ثبت نام الیمپ ترید**
		- **.3 جمع بندی درباره فرم ثبت نام الیمپ ترید**

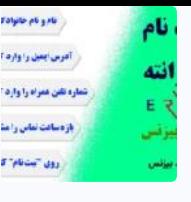

فرم ثبت نام بروکر ارانته تکمیل [فرم افتتاح حساب بروکر](https://copytrade.biz/errante-registration-form/) [Errante](https://copytrade.biz/errante-registration-form/) [در 10](https://copytrade.biz/errante-registration-form/) [ثانیه](https://copytrade.biz/errante-registration-form/)

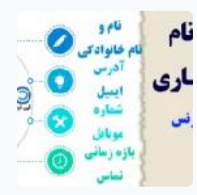

<u>راهنمای فرم ثبت نام آلپاری فارسی  $\bullet$  فرم افتتاح حساب [Alpari] در کپی ترید بیزنس</u>

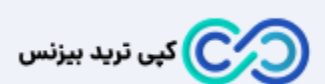

کپی ترید بیزنس، بیش از 18 سال در زمینه ارائه خدمات پشتیبانی؛ استراتژی معامالتی؛ سیگنال فارکس؛ افتتاح حساب و واریز و برداشت در بروکرهای فارکس فعالیت دارد. هدف ما ایجاد یک سایت معتبر فارکس، کاهش هزینه معامالتی (ریبیت باورنکردنی!)، ارائه بهترین سیگنال فارکس و خدمات پشتیبانی در تمام ایام سال می باشد.

[تماس با](https://copytrade.biz/contact-us/) ما

<u>[درباره ما](https://copytrade.biz/about-us/)</u>

<u>پشتیبانی [تلگرام کپی](https://t.me/FX_Support724) ترید بیزنس</u>

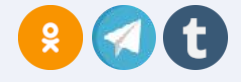

#### **آلپاری**

<u>اسپرد و [کمیسیون](https://copytrade.biz/alpari-spread/) آلپاری</u> [آموزش](https://copytrade.biz/alpari-signup/) ثبت نام آلپاری فارکس <u>[ریبیت](https://copytrade.biz/alpari-ib-referral-code/) آلپاری</u> <mark>نماد دکس د<u>ر آلپار</u>ی</mark> <u>نماد نقره در [آلپاری](https://copytrade.biz/alpari-silver-gold-symbol/)</u> <u>[پشتیبانی](https://copytrade.biz/alpari-forex-support/) آلپاری در ایران</u>

#### **واریز و برداشت**

آموزش واریز و [برداشت](https://copytrade.biz/pocketoption-deposit-withdrawal/) پاکت آپشن

<u>شارژ ریالی [آمارکتس](https://copytrade.biz/amarkets-rial-deposit/)</u>

<u>شارژ آی سی ام [بروکرز](https://copytrade.biz/icmbrokers-topchange-deposit/) با تاپ چنج</u>

<u>شارژ لایت [فارکس](https://copytrade.biz/litefinance-topchange-deposit/) با تاپ چنج</u>

نحوه واریز و [برداشت](https://copytrade.biz/windsor-brokers-deposit-withdraw/) در بروکر ویندزور

<u>شارژ حساب [آلپاری](https://copytrade.biz/alpari-deposit-tether/) با تتر</u>

#### **ویژه معامله گران**

<u>ریبیت کپی ترید [بیزنس](https://copytrade.biz/rebate/)</u> <u>بهترین پلتفرم های کپی [تریدینگ](https://copytrade.biz/copytrading/)</u> <u>بهترین [بروکرهای](https://copytrade.biz/best-optbrokers/) باینری آپشن</u> <u>کانال VIP [فارکس](https://copytrade.biz/vip-signal-forex-telegram-channel/)</u> <u>[سیگنال](https://copytrade.biz/forex-signal/) رایگان فارکس</u>

<u>پلتفرم های معاملاتی فارکس</u>

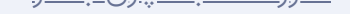

<u>شارژ حساب پاکت آپشن با [نوبیتکس](https://copytrade.biz/pocketoption-deposit-with-nobitex/)</u>

<u>[استراتژی](https://copytrade.biz/pocketoption-5second-binary-strategy/) 5 ثانیه ای باینری آپشن</u>

#### افشای ریسک

همواره در نظر داشته باشید که معامله در بازارهای مالی همراه با ریسک بوده و اکثر معامله گران سرمایه خود را در این بازار از دست می دهند! لذا مسئولیت سود و ضرر هر معامله گر به عهده خودش می باشد.

هیچ بستر معامالتی بی نقص نبوده و دارای مزایا و معایب خود می باشد. کپی ترید بیزنس هیچ پلتفرمی را تایید یا توصیه نمی نماید. و شما را به کسب اطالعات، یادگیری و مدیریت سرمایه دعوت می نماید.

"تمام فعالیتهای مجموعه کپی ترید بیزنس در این وبگاه، با رعایت قوانین جمهوری اسالمی ایران انجام میشود."